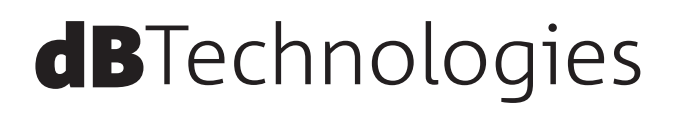

## **VIO X** シリーズ **VIO X10 / VIO X12 / VIO X15 2-Way アクティブスピーカー**

取扱説明書

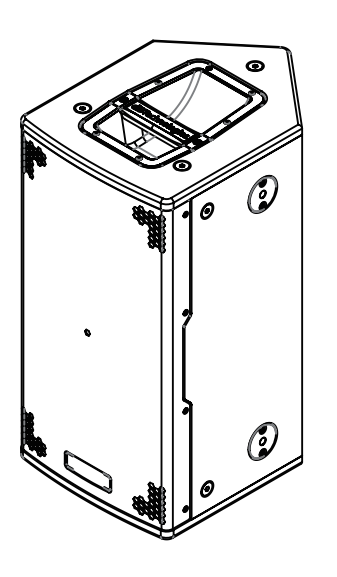

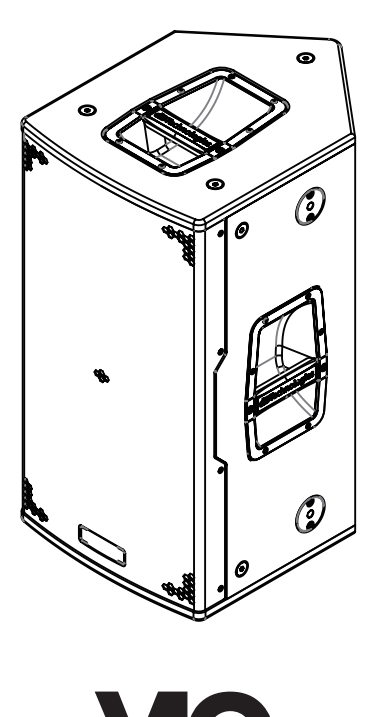

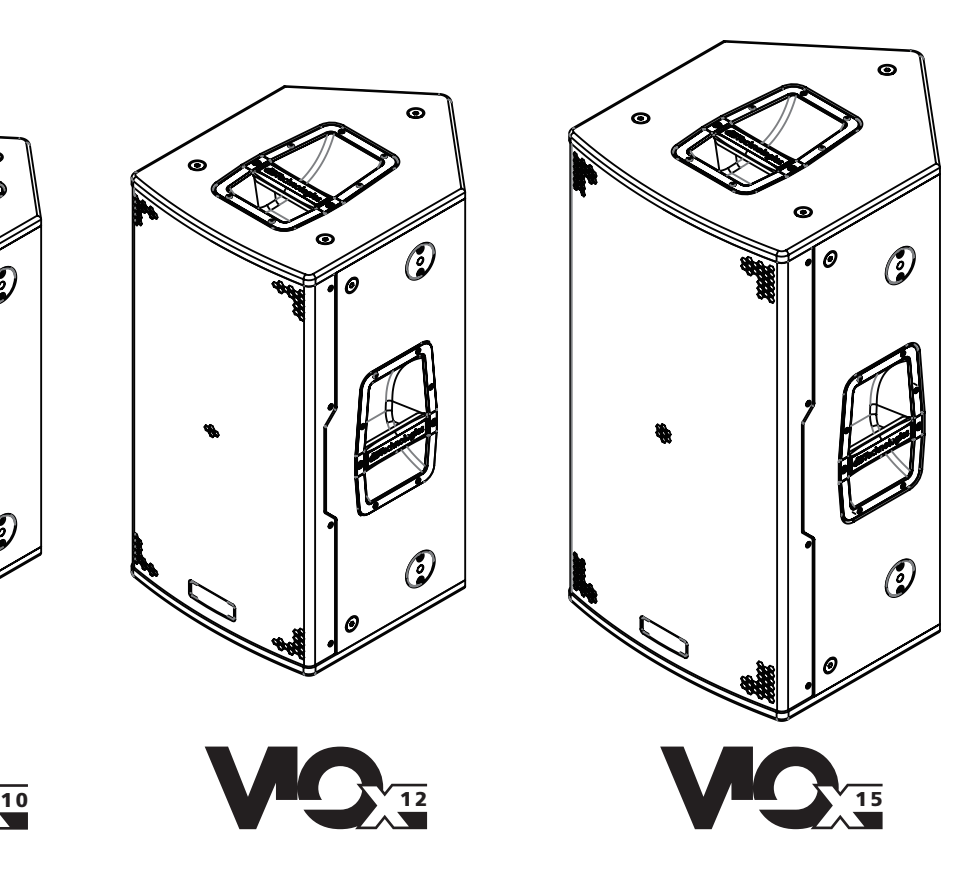

## <span id="page-1-0"></span>安全にお使いいただくために

製品を安全に正しくお使いいただき、あなたや他の人々への危害や財産への損害を未然に防止するために、以下の注意事項を よくお読みください。

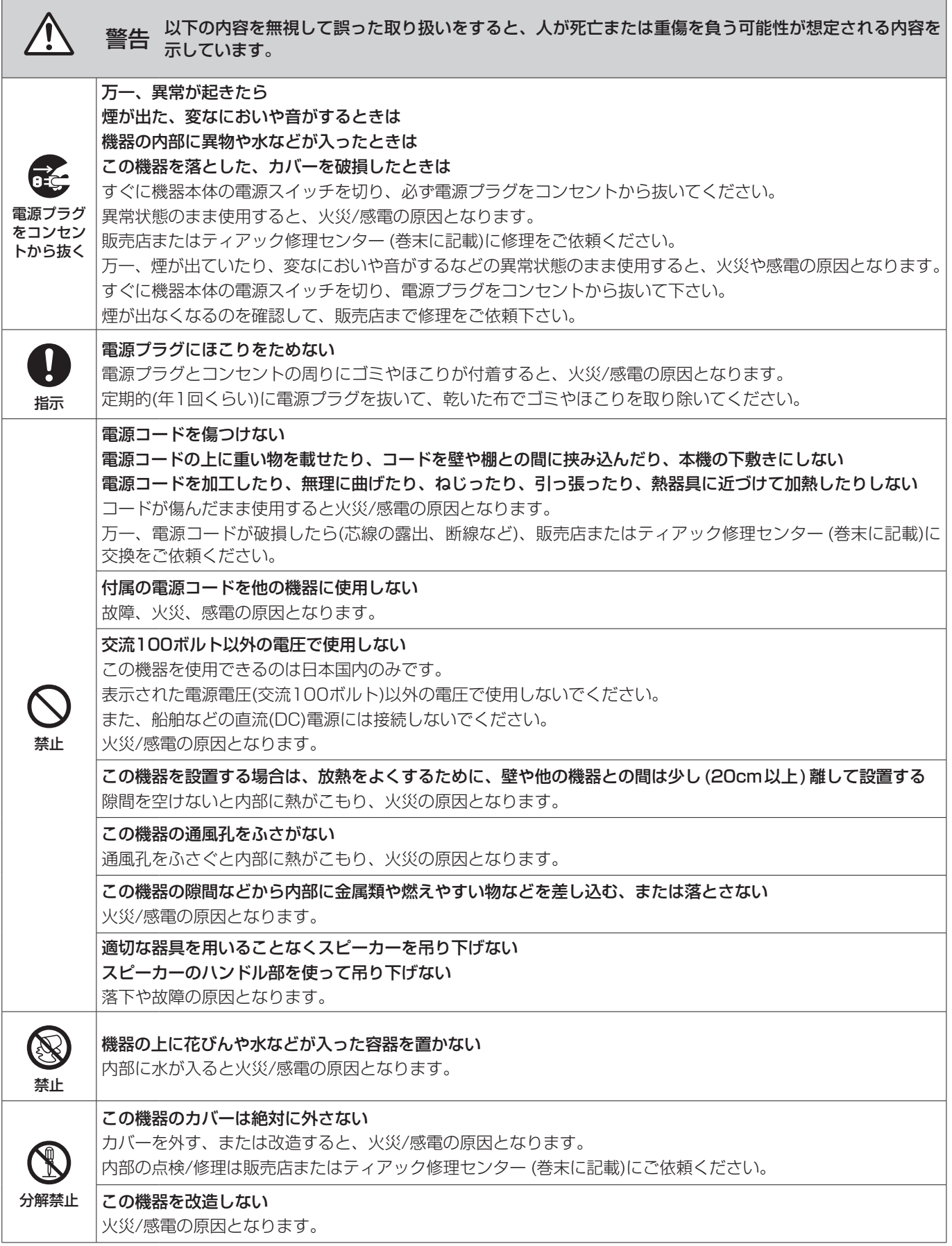

## 安全にお使いいただくために

製品を安全に正しくお使いいただき、あなたや他の人々への危害や財産への損害を未然に防止するために、以下の注意事項を よくお読みください。

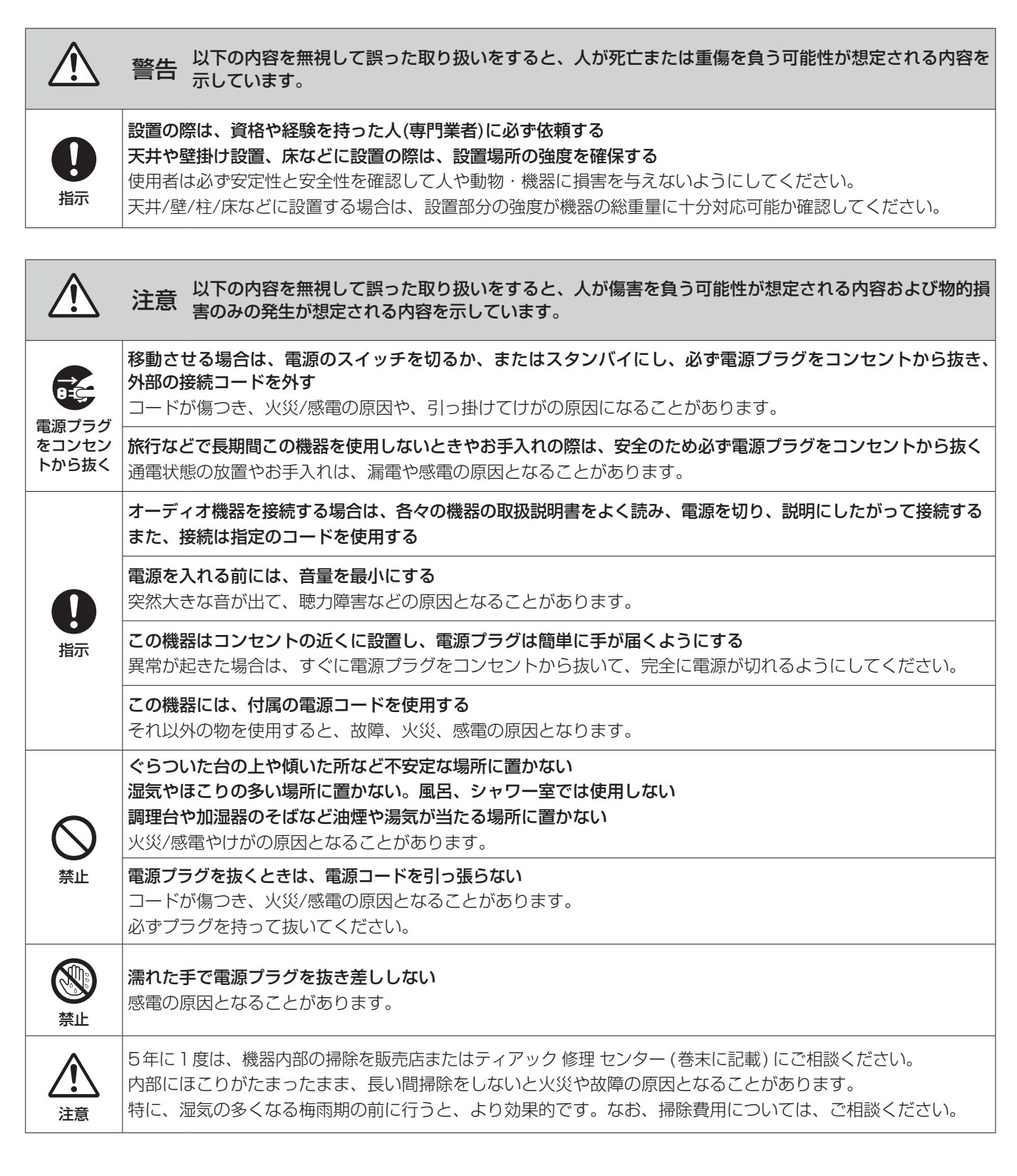

## 目次

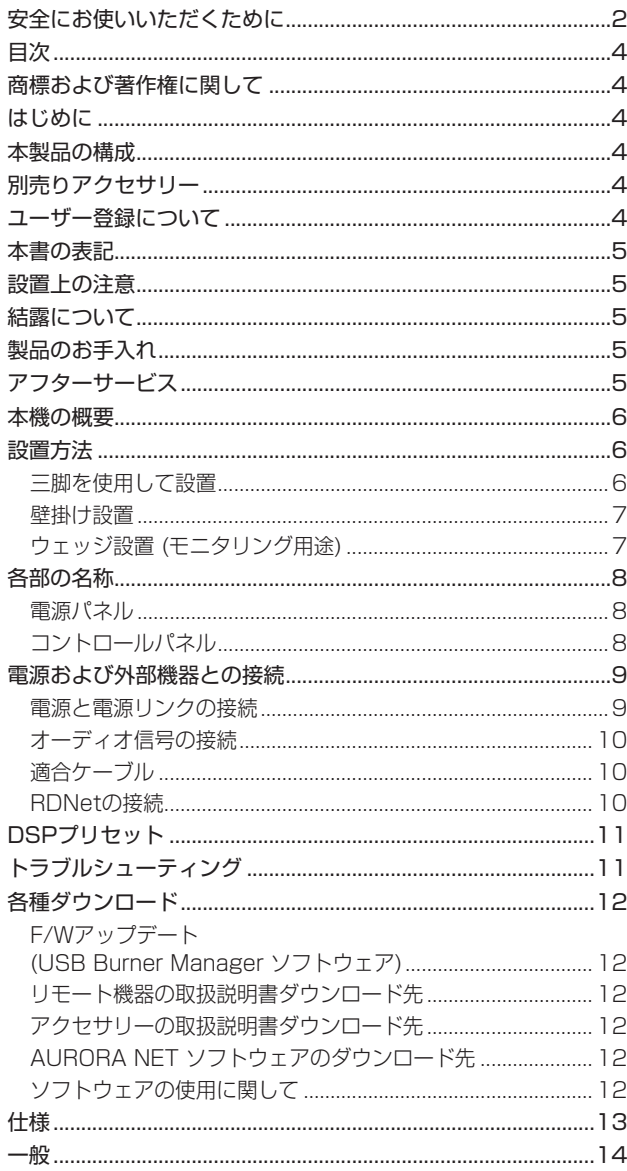

## 商標および著作権に関して

- TASCAMおよびタスカムは、ティアック株式会社の登録商標です。
- NeutrikおよびetherCONは、Neutrik AGの登録商標です。 また、powerCONおよびTRUE1は、Neutrik AGの商標です。
- DigiproはAEB INDUSTRIALE SRLの商標です。
- dBTechnologiesはA.E.B Industriale SRLのそれぞれの国に おける商標または登録商標です。
- その他、記載されている会社名、製品名、ロゴマークは各社の 商標または登録商標です。

## はじめに

このたびは、dBTechnologies VIO Xシリーズをお買い上げいた だきまして、誠にありがとうございます。

ご使用になる前に、この取扱説明書をよくお読みになり、正しい取 り扱い方法をご理解いただいた上で、末永くご愛用くださいますよ うお願い申しあげます。お読みになったあとは、いつでも見られる ところに保管してください。

● 取扱説明書(日本語) は、TASCAM のウェブサイトからダウン ロードすることができます。

#### https://tascam.jp/jp/

● 最新版の取扱説明書(英語) については、dBTechnologies の ウェブサイトのダウンロードページから、"VIO X" の項目を選 択し、上段"Manuals" の列から対象となるPDFファイルをダ ウンロードしてください。

http://www.dbtechnologies.com/en/downloads/

#### 本製品の構成

本製品の構成は、以下の通りです。

なお、開梱は本体に損傷を与えないよう慎重に行ってください。 梱包箱と梱包材は、後日輸送するときのために保管しておいてくだ さい。付属品が不足している場合や輸送中の損傷が見られる場合は、 当社までご連絡ください。

- o スピーカー本体................................................................×1
- Neutrik powerCON TRUE1付 電源コード..............×1
- o 取扱説明書(本書、保証書付き)......................................×1

## 別売りアクセサリー

輸送や本体保護のために、下記の別売 アクセサリーがご使用にな れます。

#### VIO X 10 アクセサリー

- WB-VIOX10H 壁掛けブラケット(水平取付用)
- o WB-VIOX10V 壁掛けブラケット(垂直取付用)

#### VIO X 12 アクセサリー

- WB-VIOX12H 壁掛けブラケット(水平取付用)
- WB-VIOX12V 壁掛けブラケット(垂直取付用)

#### VIO X 15 アクセサリー

- WB-VIOX15H 壁掛けブラケット(水平取付用)
- WB-VIOX15V 壁掛けブラケット(垂直取付用)

#### VIO X 共通アクセサリー

- RC-M1 レインカバー
- SSB 2 ポールマウント

## <span id="page-3-0"></span>ユーザー登録について

TASCAMのウェブサイトにて、オンラインでのユーザー登録をお 願いいたします。

https://tascam.jp/jp/login

## <span id="page-4-0"></span>本書の表記

本書では、以下のような表記を使います。

- 本機および外部機器のボタン/端子などを「POWER」のよう に太字で表記します。
- **本機のディスプレーに表示される文字を"MAIN"のように "\_\_"**で使って表記します。

#### ヒント

本機を、このように使うことができる、といったヒントを記載 します。

#### メモ

補足説明、特殊なケースの説明などを記載します。

#### 注意

指示を守らないと、人がけがをしたり、機器が壊れたり、デー タが失われたりする可能性がある場合に記載します。

#### 設置上の注意

- 本機の動作保証温度は、摂氏-5度〜50度です。
- 次のような場所に設置しないてください。音質低下の原因、ま たは故障の原因となります。
	- 暖房器具のそばなど極端に温度が高い場所
	- 極端に温度が低い場所
	- 湿気の多い場所や風通しが悪い場所。
- 放熱をよくするために、本機の上には物を置かないでください。
- 熱を発生する機器の上に本機を置かないでください。
- 本機の近くに大型 トランスを持つ機器がある場合にハム(うなり) を誘導することがあります。この場合は、この機器との間隔や方 向を変えてください。
- テレビやラジオの近くで本機を動作させると、テレビ画面に色む らが出る、またはラジオからの雑音が出ることがあります。この 場合は、本機を遠ざけて使用してください。
- 携帯電話などの無線機器を本機の近くで使用すると、着信時や 発進時、通話時に本機から雑音が出ることがあります。この場 合は、それらの機器を本機から遠ざけるか、もしくは電源を切っ てください。

## 結露について

本機を寒い場所から暖かい場所へ移動したときや、寒い部屋を暖め た直後など、気温が急激に変化すると結露を生じることがあります。 結露したときは、約1〜2時間放置してから電源を入れてお使いく ださい。

## 製品のお手入れ

製品の汚れは、柔らかい布でからぶきしてください。 化学雑巾、ベンジン、シンナー、アルコールなどで拭かないでくだ さい。表面を傷める、または色落ちさせる原因となります。

## アフターサービス

- この製品には、保証書が添付(巻末に記載) されています。大切 に保管してください。万が一販売店印の捺印やご購入日の記載 が無い場合は、無料修理保証の対象外になりますので、ご購入 時のレシートなどご購入店/ ご購入日が確認できるものを一緒 に保管してください。
- 保証期間はお買い上げ日より1年です。保証期間中は、保証書 に記載の無料修理規定によりティアック 修理 センター (巻末に 記載) が無料修理致します。その他の詳細については、保証書を ご参照ください。
- 保証期間経過後、または保証書を提示されない場合の修理につ いては、お買い上げの販売店またはティアック 修理 センター (巻 末に記載) にご相談ください。修理によって機能を維持できる場 合は、お客様のご要望により有料修理いたします。
- 万一、故障が発生した場合は使用を中止し、お買い上げの販売 店またはティアック 修理 センター (巻末に記載) までご連絡く ださい。
- 修理を依頼される場合は、次の内容をお知らせください。なお、 本機の故障、もしくは不具合により発生した付随的損害(録音内 容などの補償) の責については、ご容赦ください。
	- 型名、型番  $(VIO X xx)*$
	- 製造番号 (Serial No.)
	- 故障の症状 (できるだけ詳しく)
	- お買い上げ年月日
	- お買い上げ販売店名
- お問い合わせ先については、巻末をご参照ください。
- 本機を廃棄する場合に必要となる収集費などの費用は、お客様 のご負担になります。
- \* ご使用中の[VIO X 10/ VIO X 12/ VIO X 15] いずれかの型名 をお知らせください。

## <span id="page-5-0"></span>本機の概要

dBTechnologies VIO Xシリーズは、2-Wayアクティブスピー カーです。

高域用(HF) に、それぞれ1個のコンプレッションドライバー (ボ イスコイル) と中低域用(LF) に、それぞれ1個のユニット(ボイス コイル) を搭載しています。

 $\bullet$  HF

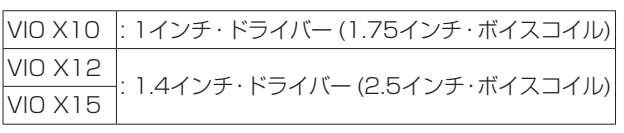

 $\bullet$  LF

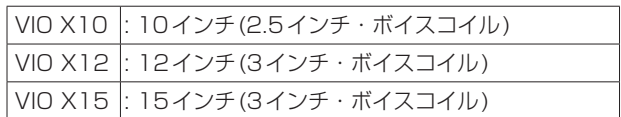

VIO Xシリーズは、以下の特徴を備えています。

- ライブのモニター用途として、サイズおよび質量を最適化し、 プロの現場で多用途に使える設計をされています。
- 本機の筐体は、黒 ポリウレア 塗装の木製 キャビネットを使用し、 丈夫で軽さに優れています。また、持ち運びがし易いように天面 (VIO X12/VIO X15は、側面にも装備) にハンドル(※) を装備 しています。
- ※ 設置の際に本体のハンドルを使って固定などしないでください。
- 本機は、実用最大出力 1800 W/RMS出力 900 W(※) を実現 するクラスD のDigipro G3アンプを搭載し、電圧自動切替機 能を備えたスイッチング 電源により、冷却 ファンを排除した静 かな動作を実現しています。
- ※ AC120 V時での値になります。
- 一対の入出力端子(XLR 端子)には、バランスアナログ信号に よる他の音源(ミキサーなど) や、デイジーチェーン 接続で繋い だ他のスピーカーからの入力が可能です。また、本機から他の スピーカーへデイジーチェーン 接続による出力が可能です。
- 本機のカバレッジは、水平方向で60° (VIO X12/VIO X15)〜 90° (VIO X10) で、 垂直方向は40° (各機種共通) の範囲で変 化しています。

モニター用途や横置き(ウォールマウント 時) では、これらの数値 を参考にして適切なカバレッジが得られるようにしてください。

- ●様々な使用状況に対応するDSP制御による7種類のイコライ ザーをプリセット 済みです。[\(→ 8ページ「各部の名称」\)](#page-7-1)
- RDNet接続(※) によって、PC からのリモートコントロール が可能となり、コントロールソフトウェアdBTechnologies Aurora Net経由で使用環境に応じたDSPプリセットをカスタ マイズすることができます。また、接続されているPAシステ ムのオンタイムなモニタリングも可能です。
- ※ 別売りオプションのリモート 機器[RDNet Control 2] または [RDNet Control 8] が必要になります。詳細は、リモート 機 器の取扱説明書を指定 ページからダウンロードして参照してく ださい。[\(12ページ「リモート 機器の取扱説明書 ダウンロー](#page-11-1) ド 先| を参照)

#### 設置方法

電源を入れる前に、必ず、本機のInput Sens. 9(入力感度調節 ボ リューム) が最小値であることを確認してください。

また、本機に接続している音源側の機器の音量も最小にして下さい。 (各端子類や操作部については、[8ページの「各部の名称」、](#page-7-1) 電源 コードや各 ケーブルの接続方法については、[9ページの](#page-8-1) [「電源および外部機器との接続」](#page-8-1)を参照してください。)

#### 注意

ここで紹介する設置方法以外で、絶対に設置しないでください。 指示を守らない場合、人がけがをしたり、機器が壊れたりする 原因となります。

- 設置は、資格や経験を持った人(専門業者)が必ず行い、使用 者は必ず安定性と安全性を確認して人や動物・機器に損害を 与えないようにしてください。
- 設置部分の強度が機器の総重量に十分対応可能か確認してく ださい。(設置部分の強度が不足している場合、落下や転倒 して、人や動物・機器に損害の原因になります。)
- 本体のハンドルや本体ブラケットを使って本機器を吊るさな いでください。
- 別売りアクセサリーを安全にお使い頂くために、使用前など 定期的にしっかりと固定・組み立てされているかチェックし てください。(弊社は、不適切なアクセサリーの使用、また は追加による損傷に対していかなる責任も負いません。)
- スピーカーは、必ず安定した場所に確実に設置してください。
- 安全上の理由により、適切な固定方法を用いることなくス ピーカーを重ねて設置しないでください。
- スピーカーを吊り下げる場合は、すべての部品をチェックし、 ダメージ・変形・歪み・欠落がないか確認し、設置中の安全 に問題がないことを確認してください。

#### 三脚を使用して設置

本機に別売りの壁掛けブラケット(垂直取付用) とポールマウント (三脚) を組み合わせて、スタンド 設置できます。

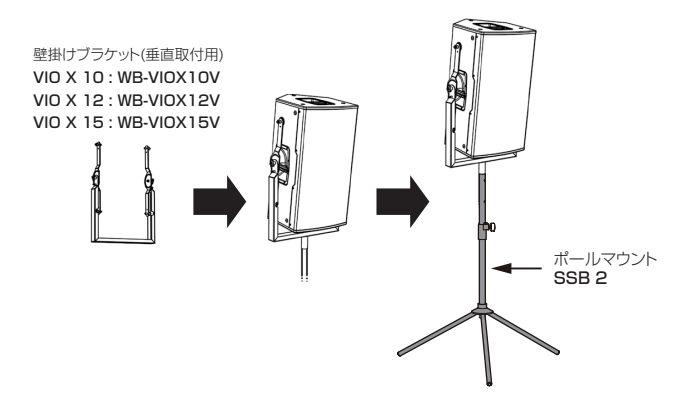

#### 注意

- ·安定した設置のために、ポールマウント三脚(SSB2)の接地脚 を伸ばした状態で設置してください。
- •安定した設置のために、スピーカー底部と床との高さは、 145 cm以下にしてください。
- ポールマウント三脚(SSB2)を使用する場合、安全上の理由で 2台をスタックさせることはできません。必ず1台のみで使用し てください。

#### <span id="page-6-0"></span>壁掛け設置

本機は、専用の別売の壁掛けブラケットを使って、水平または垂直 に壁掛け設置することができます。

専用壁掛けブラケットの使用方法の詳細は、[12ページの「アク](#page-11-2) [セサリーの取扱説明書 ダウンロード 先」を](#page-11-2)参照してください。

#### 専用壁掛けブラケット

#### [水平取付]

- WB-VIOX10H 壁掛けブラケット (VIO X10専用)
- WB-VIOX12H 壁掛けブラケット (VIO X12専用)
- WB-VIOX15H 壁掛けブラケット (VIO X15専用)

#### [垂直取付]

- WB-VIOX10V 壁掛けブラケット (VIO X10専用)
- WB-VIOX12V 壁掛けブラケット (VIO X12専用)
- WB-VIOX15V 壁掛けブラケット (VIO X15専用)

#### ブラケットの取付け

#### [水平取付]

#### 壁掛けブラケットの設置

1) 設置面にアンカー等を使用して、 壁掛けブラケットをしっかり固定する。

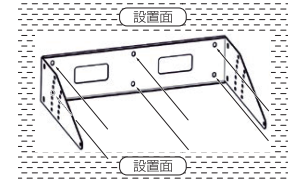

付属ネジ (壁 付属ネジ

3 設置したブラケットに本機を希望の角度で、 セットして付属のネジで、本機を固定する。

2 壁掛けブラケットに本機をセットする 面の六角ネジとゴム足を外す。

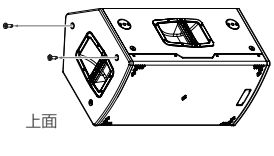

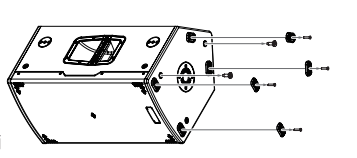

傾斜角の設定

底面

水平設置 : セット位置 1(5°刻み)

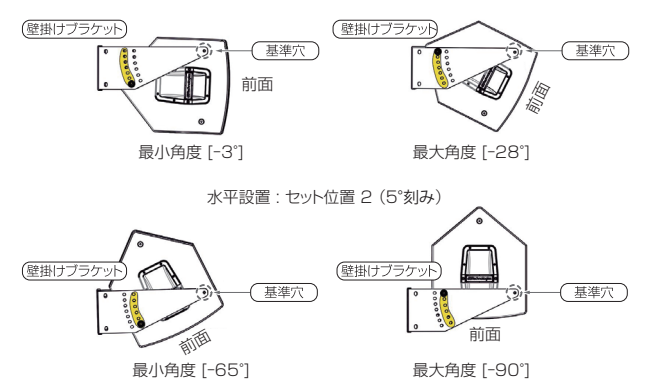

#### [垂直取付]

#### 壁掛けブラケットの設置

1 設置面にアンカー等を使用して、 壁掛けブラケットをしっかり固定する。

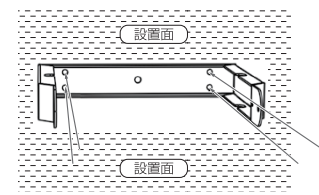

② クイックリリース・ピンを付属のネジで ④ 可動アームの角度調整穴で、本機を希望の 左右の可動アームに取り付ける。

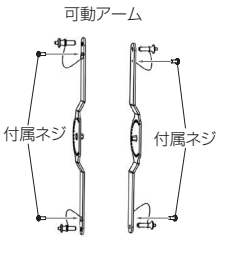

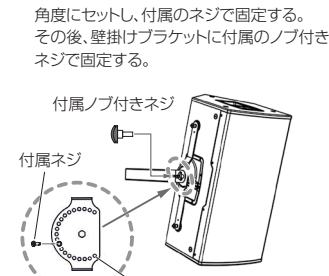

3 本機の左右側面に可動アームに装着した クイックリリース・ピンで取り付ける。

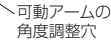

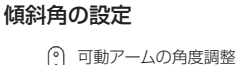

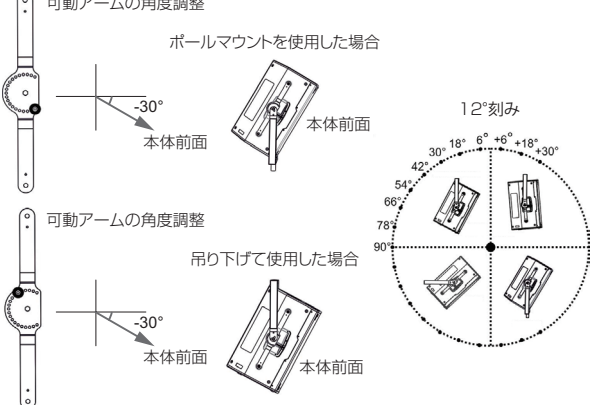

#### ウェッジ設置 (モニタリング用途)

小さなライブ会場などでは、本機をモニター用として使用すること ができます。その場合は、スピーカーの傾斜面を下にして水平に置 いてください。

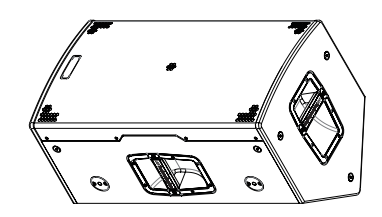

その際、サウンド・カバレッジの特性に関しては、[13ページの](#page-12-1) 「什様」を参照してください。

DSP設定は使用用途に応じて、適切な設定を選んでください。 [\(→ 11ページ「DSPプリセット」\)](#page-10-1)

## <span id="page-7-1"></span><span id="page-7-0"></span>各部の名称

電源パネル さいきょう しゅうしゃ コントロールパネル

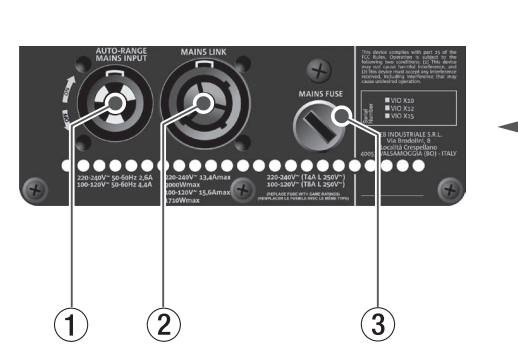

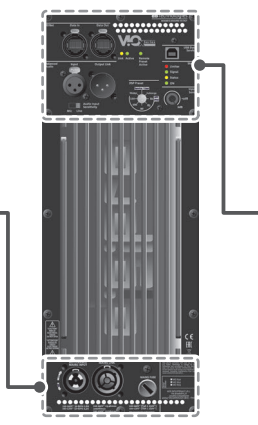

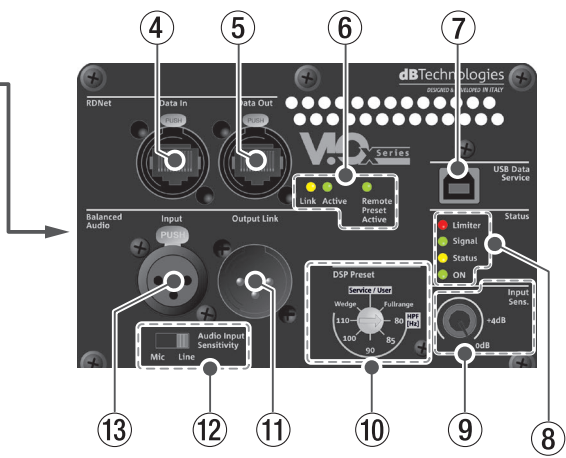

#### 1 **AUTO-RANGE MAINS INPUT**

AC電源 端子(Neutrik社製 powerCON TRUE1端子) 付属のNeutrik社製 powerCON TRUE1付電源 コードを接続 します。

電源コードを接続して、プラグ端子を時計回りに回転させると 端子がロックして、電源が入ります。

#### 注意

- 電源を入れる前に必ず、本機のInput Sens. 9(入力感度調節 ボリューム) のレベルが最小のポジションにあること、また音源 側の機器の音量が最小であることを確認して下さい。
- ケーブルの接続や取り外しは、必ず電源を切って電源 コードを 全て外した状態で行ってください。
- 不具合や音質劣化を防ぐために、ダメージを受けたケーブルは 新しいものと交換してください。

#### 2 **MAINS LINK**

電源 リンク 端子(Neutrik社製 powerCON TRUE1端子) 他のサブウーファーやアクティブスピーカーなどに電源を供給 する端子で、AUTO-RANGE MAINS INPUT ①端子とは、 並列接続になっています。

ご使用時は、別売りの専用Neutrik社製 powerCON TRUE1 付LINKケーブルをお使いください。

MAINS LINK(電源Link 端子) の最大供給電流は、下記の表に 記述してある許容範囲まで、スピーカーを接続することができ ます。

MAINS LINK 端子の最大供給電流 (AC100-120V時)

15.6 A (max)/1710 W (max)

電源LINKケーブルを接続して、プラグ端子を時計回りに回転 させると端子がロックして、電源が入ります。

#### 3 **MAINS FUSE**

フューズホルダー

万一、動作しなくなった場合は、電源 コードを抜いてティアック 修理 センター (巻末に記載) にご相談ください。

- 4 **Data in (RDNet ネットワーク接続用 )** データ 入力 etherCON 端子 (Neutrik社製) 別売りのネットワークコントローラー RDNet Control 2または RDNet Control 8に接続します。 また、他のRDNet対応 スピーカーからデイジーチェーン 接続 の入力として使用します。
- 5 **Data Out (RDNet デイジーチェーン出力用 )** データ 出力 etherCON 端子 (Neutrik社製) 本機を複数台設置するスピーカー構成で、他のRDNet対応 ス ピーカーにデイジーチェーン 接続の出力として使用します。
- 6 **コントロール LED**

RDNetネットワーク 関連のステータスLED です。

- Link LED (黄色) RDNetネットワークがアクティブの場合に点灯します。
- Active LED (緑色) RDNetネットワーク 上でデータ 通信を行っている際、 点滅します。
- Remote Preset Active LED (緑色) 本機がRDNet ネットワーク 上で、制御(リモートコント ロール) されている場合に点灯します。

RDNetネットワークの使用方法の詳細は、[12ページの「リ](#page-11-1) [モート機器の取扱説明書ダウンロード先」](#page-11-1)を参照してください。

#### 7 **USB Data Service**

サービスデータ 端子 (USB Bタイプ) 本機のF/W をアップデートする際、使用します。 F/W のダウンロード 方法は、[12ページの「F/Wアップデート](#page-11-3) [\(USB Burner Manager ソフトウェア\)」](#page-11-3)を参照してください。

#### <span id="page-8-0"></span>8 **ステータス表示 LED**

● Limiter LED (赤色)

入力信号の歪み音や他の不具合で内部 リミッターが作動 した場合に点灯します。 (本機の不具合で停止した場合は、点滅します。) これは、アンプ 回路が信号の歪みを防ぎ、ユニットが過 負荷になるのを防ぎます。

#### 注意

Limiter LED が連続して点灯した状態は、入力信号の歪み音を 伴う、過度の負荷をかかっている状態を示しています。そのま まの状態で、長時間連続使用しないでください。その場合、機 器が壊れたりする原因となります。

- Signal LED (緑色) オーディオ 信号が入力されている時に点滅し、適正な入 力信号時のみ点灯します。 その他の不具合で停止した場合は、消灯します。
- Status LED (黄色)

電源投入時に数秒間点灯し、正常な状態で動作している 時は消灯しています。 アンプ 内部の温度をモニターし、オーバーヒートの保護 回路が作動した場合、Status LED が点滅することで知 らせます。適正な内部温度になってから、音量と全ての 機能は元通りに復帰し、消灯します。

その他の不具合で停止した場合は、点灯します。

**● ON (緑色)** 正常に状態で動作している時、またはその他の不具合で 点灯します。

本機の不具合で停止した場合は、消灯します。

#### 9 **Input Sens. ( 入力感度調節ボリューム )**

アンプ 部に入力する信号の感度を調整します。 電源を投入する前は必ず、最小値に設定してください。

#### 0 **DSP Preset**

入力 ソースや設置環境に合ったDSPプリセットをロータリー スイッチで選択します。 [\(→ 11ページ「DSPプリセット」\)](#page-10-1)

#### q **Output Link**

XLRバランス 出力端子

XLR端子によるアナログバランス 出力端子で、本機を複数台 設置する際にデイジーチェーン 構成で出力するオーディオ 信 号の接続や他のアンプ 内蔵 スピーカーにオーディオ 信号を出 力する際に使用します。

#### w **Audio Input Sens. ( 入力感度切替スイッチ )**

- **[Line] : Input** ⑬ に音源(ミキサーなど) を接続する 際、または本機に他のスピーカーをデイジー チェーン接続をする場合に[Line]側に切り換 えてください。
- **[Mic] : Input** 13 にマイクを接続する場合、[Mic]側 に切り換えてください。

#### e **Input**

XLRバランス 入力端子

XLR端子によるアナログバランス 入力端子で、ミキサーや他 のスピーカー (音源) のバランス 信号入力が可能です。

#### 注意

電源を入れる前には、音源側の機器の音量を最小にして下さい。

## <span id="page-8-1"></span>電源および外部機器との接続

本機は、電源とオーディオ 信号を1台目のスピーカー (マスター側) から、2台目以降のスピーカー (スレーブ 側) にデイジーチェーン 接続で供給することができます。

#### 電源と電源リンクの接続

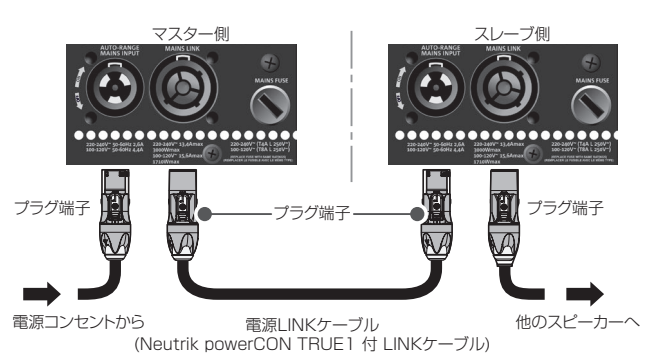

#### 電源の接続

本機のAUTO-RANGE MAINS INPUT(AC電源端子) 1 に付 属のNeutrik powerCON TRUE1付電源 コードを接続し、プ ラグ 端子を時計回りに回転させて、ロックしてください。 ロックされると電源が入ります。また、電源を落とす場合は、 逆の手順で取り外してください。

#### 注意

- 電源を入れる前に必ず、本機のInput Sens. 9(入力感度調節 ボリューム) のレベルが最小のポジションにあること、また音源 側の機器の音量が最小であることを確認して下さい。
- 電源 コードは必ず、付属のNeutrik powerCON TRUE1付電 源 コードをご使用ください。また、電源LINK ケーブルも必ず、 Neutrik powerCON TRUE1付LINKケーブル(別売り) をお買 い求めの上、ご使用ください。

それ以外のコードやケーブルを使用すると感電およびスピー カーの動作に影響する場合があります。

(弊社は、不適切なケーブルやコード 類またはアクセサリーの使 用もしくは追加による損傷に対していかなる責任も負いません。)

- 不具合や音質劣化を防ぐために、ダメージを受けたコードやケー ブルは、新しいものと交換してください。
- ケーブルの接続や取り外しは、必ず電源を切って電源 コードを 全て外した状態で行ってください。
- ●濡れた手または、機器や電源 コード(または電源LINK ケーブ ル) が濡れた状態で、絶対に電源 コード( または電源LINK ケー ブル) の接続や取り外しをしないでください。感電および機器を 破損する恐れがあります。

#### 電源リンクの接続

MAINS LINK(電源Link端子) 2 は、マスター側からスレーブ 側に専用Neutrik powerCON TRUE1付LINKケーブル(別売り) を使って、デイジーチェーン 接続が可能です。

- まず、マスター側の本機のAUTO-RANGE MAINS INPUT 1に、Neutrik powerCON TRUE1付電源 コードを前述の 「電源の接続」の方法で接続し、その片側を電源コンセント に接続します。
- 次に、専用Neutrik powerCON TRUE1付LINKケーブル (別売り) で、マスター側のMAINS LINK 2 とスレーブ 側 のAUTO-RANGE MAINS INPUT 1 に接続します。

上記の接続を繰り返し、マスター側のMAINS LINK 2 の下側 に記載された最大供給電流に達するまで、スレーブ 側のスピー カーを接続することが可能です。

### <span id="page-9-0"></span>オーディオ信号の接続

同一音源を2台以上のスピーカーに接続する場合、マスター側から スレーブ 側に送出することができます。

- まず、音源機器からのオーディオ信号をマスター側のInput (XLRバランス 入力端子) 旬 に接続した後、バランスXLR ケーブル(市販品)を使って、マスター側のOutput Link (バ ランス 出力端子) 10 とスレーブ 側のInput (XLRバランス 入力端子) (3) に接続します。
- 上記の接続を繰り返すことで、以降のスピーカーを接続する ことができ、スピーカー構成に沿ったデイジーチェーン 接続 (※) が可能です。
- ※音源に音楽プレイヤーやキーボード、または本機のデイジー チェーン接続をする場合、Audio Input Sens. 12(入力感度 切替スイッチ)を[Line]側に切り換えてください。

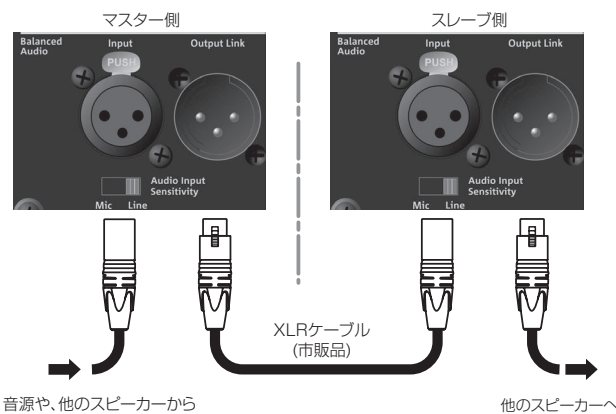

#### 注意

- 電源を入れる前には、音源側の機器の音量を最小にして下さい。
- i 入力機器のケーブルの接続や取り外しは必ず、本機の電源を切り、 電源 コードを全て外した状態で行ってください。
- 不具合や音質劣化を防ぐために、ダメージを受けたケーブルは新 しいものと交換してください。

#### 適合ケーブル

OPERAシリーズに適合するオーディオケーブルには、以下の タイプがあります。

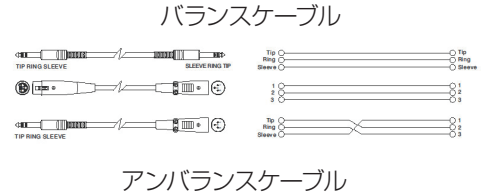

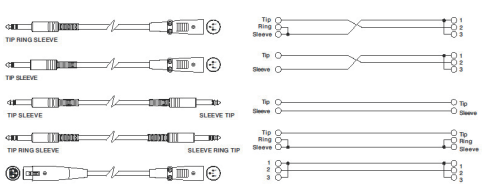

#### 注意

- ケーブルの接続や取り外しは必ず、電源を切って電源コードを 全て外した状態で行ってください。
- 不具合や音質劣化を防ぐために、ダメージを受けたケーブルは 新しいものと交換してください。
- 不完全なケーブルの使用、認証されていないケーブルの使用、 およびシステム 構成や使用する国の規格に適合しないコードま たは、ケーブルの使用による責任を負いません。

#### RDNetの接続

本機をリモート 操作をする場合は、別売りのネットワークコントロー ラー (RDNet Control 2やRDNet Control 8) を使用して、制御し たいスピーカーのData In 端子 4 (etherCON 端子) にネットワーク コントローラーからのLAN ケーブル(市販品) を接続します。

RDNet接続で複数機を制御する場合、マスター側のData Out 端 子 5 からスレーブ 側のData In 端子 4 にLAN ケーブル(市販 品) で接続します。

この接続を繰り返すことで、接続されたスピーカーを制御すること ができます。

同様に複数のスピーカー構成がある場合、制御できるスピーカーの 最大数は下記なります。

● RDNet Control 2: 1 ch/32台×2 ch 最大 64台

● RDNet Control 8: 1 ch/32台×8 ch 最大 256台 RDNet ネットワーク 上に接続した機器が認識された場合、コント ロールLED 6 のLink LED (黄色) が点灯します。

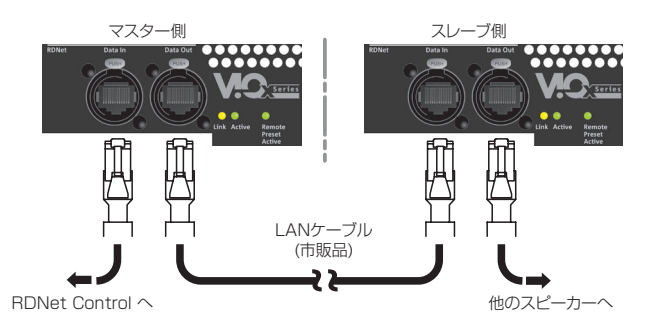

RDNet ネットワークの使用方法の詳細は[、12ページの「リモー](#page-11-1) [ト 機器の取扱説明書 ダウンロード 先」を](#page-11-1)参照してください。

#### 注意

本機をネットワーク接続で制御をする場合、Input Sens. (9) や DSP Preset 10 の設定は、ネットワークでの設定が優先され ます。(スピーカー本体でのローカル 設定は、使用されません。) 設置前に本機およびシステム 全体のスピーカーのパラメーター を物理的に複製保存することをお勧めします。

#### リモートコントロール

照してください。

無料のAURORANET ソフトウェアを使用して、RDNet接続に よる本機のパラメーターをリモートコントロールで設定可能です。

● パラメーター設定は、RDNet接続が正しく行われた後、 AURORANET ソフトウェアを使用することで、本機で設定 するよりも、多くのパラメーターをリモートコントロールで 設定できます。

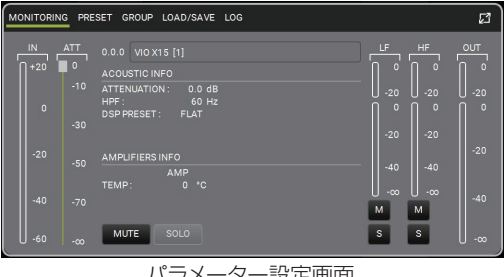

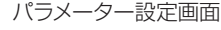

o RDNet とAURORANET ソフトウェアによるリモートコ ントロールの場合、本機のローカル 設定はバイパスされ、 AURORANET ソフトウェアによってすべて制御されます。 AURORANET ソフトウェアの使用方法の詳細は、[12ペー](#page-11-4) [ジの「AURORA NET ソフトウェアのダウンロード 先」](#page-11-4)を参

*10 dBTechnologies VIO X Series*

## <span id="page-10-1"></span><span id="page-10-0"></span>DSPプリセット

本機は、DSP によって処理される7種類のデジタルイコラザーが あらかじめプログラムされており、目的に応じてプリセット 値を 選択できます。

選択するには、小さなマイナスドライバーを使ってDSPプリセッ トを希望する番号に合わせてください。

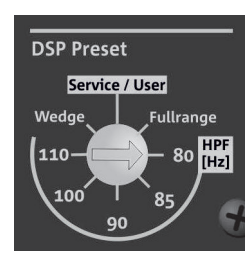

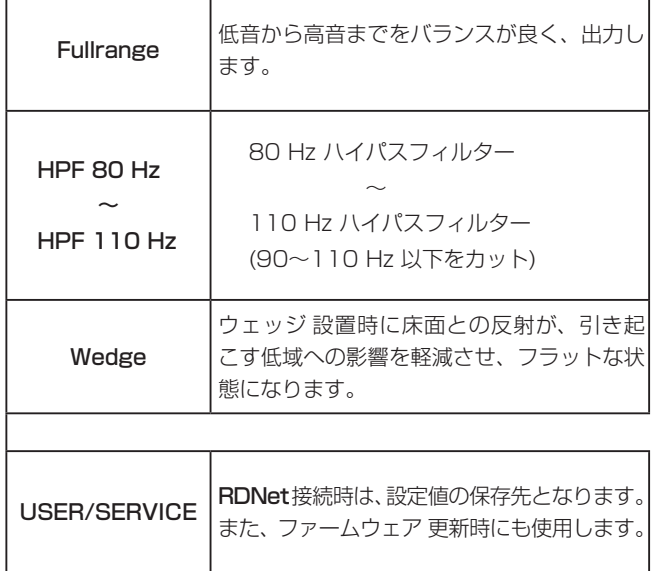

## トラブルシューティング

#### スピーカーの電源が入らない。

- 電源機器をチェックして電源が供給されている事を確認して ください。
- Neutrik powerCON TRUE1付電源 コードおよびNeutrik powerCON TRUE1付LINKケーブルの端子が、しっかり接 続されて、時計回りにロックしているか確認してください。

#### スピーカーの電源は入るが、音が出ない。

- o 各入力端子が正しく接続されており、Neutrik powerCON TRUE1付電源 コードを使用されてるか、確認してください。
- ケーブル類に損傷がないか確認してください。
- 接続したミキサーなどの音源に電源が入っている状態で、 オーディオ 信号が出力されているか確認してください。
- 接続した機器や本機の入出力レベルを確認し、適正な位置に 合わせてください。

(本機のInput Sens. 9(入力感度調節ボリューム)の場所は、 [8ページの「各部の名称」を](#page-7-1)参照してください。)

● RDNet ネットワークに接続している場合は、AURORA NET ソフトウェア 上で、MUTE機能が無効になっているこ とを確認してください。

#### スピーカーの音が歪んでいる。

- まず、接続した音源機器のボリュームを調整し、本機の Input Sens. 9(入力感度調節 ボリューム) を適正な値に調 整してください。
- 使用しているケーブルに損傷がないか確認してください。 損傷している場合は、交換してください。(不具合や音質劣 化を防ぐために、ダメージを受けたケーブルは新しいものと 交換してください。)
- Audio Input Sens. (2) (入力感度切替 スイッチ) の設定が、 それぞれの音源機器に合っているか確認してください。
	- [Line] 音楽プレイヤーやキーボードまたは本機のデイ ジーチェーン接続をする場合、[Line]側に切り 換えてください。
	- [Mic] マイクを接続する場合、[Mic]側に切り換えて ください。
- システムに合ったDSPプリセット設定が選択されているか 確認してください。
- RDNet ネットワークに接続している場合は、AURORA NET ソフトウェアから、全てのパラメーターが適切な値に 設定されていることを確認してください。 (本機がリモートコントロールされている場合、本機のロー

カル設定は、バイパスされますので、注意してください。)

## <span id="page-11-0"></span>各種ダウンロード

#### <span id="page-11-3"></span>F/Wアップデート (USB Burner Manager ソフトウェア)

本機の全ての機能を確実に使うためには、F/Wを常に最新のものに しておくことをお勧めします。

定期的にdBTechnologiesのウェブサイトのダウンロードページ をチェックしてください。F/W の更新が合った場合は、以下の手 順でアップデートすることができます。

#### ● ダウンロードページ

http://www.dbtechnologies.com/en/downloads.aspx

- **1.** 上記のDownloadページから**"Software & Controllerr"** を開いて、[USB BURNER MANAGER]ソフトウェアを ダウンロードし、表示される手順に従ってインストールし てください。
- **2.** 上記のDownloadページから**"VIO X"**を開いて、上段の **"Firmware"**の列と対象となる**"VIO X xx"**機種の行から、 最新のF/W (zip 形式)をダウンロードしてください。

ダウンロード後、解凍してください。

- **3.** [USB BURNER MANAGER]ソフトウェアを起動し、画 面右上から、**"File Opening…"**を選択してください。
- **4.** 先程ダウンロードしたF/Wを選択してください。 (お使いのシステムに最適かチェックします。)
- **5.** UPDATEをクリックし、アップデート作業をスタートして ください。

#### 注意

F/Wアップデート後の電源投入で、保存した各種設定が失われ る場合があります。

#### <span id="page-11-1"></span>リモート機器の取扱説明書ダウンロード先

リモート機器の取扱説明書については、dBTechnologiesのウェ ブサイトのダウンロードページから、"Software & Controllerr" の項目を開いて、上段の"Manuals"の列から対象となる名前の PDFファイルをダウンロードしてください。

- 0 取扱説明書
- o RDNet Control 2 "RDNet CONTROL 2\_cod420120189\_Revx.x-MAN.pdf"
- o RDNet Control 8 "RDNET CONTROL8\_cod420120183\_Revx.pdf"
- ダウンロードページ

http://www.dbtechnologies.com/en/downloads.aspx

#### <span id="page-11-2"></span>アクセサリーの取扱説明書ダウンロード先

各アクセサリーの取扱説明書については、dBTechnologies社の ウェブサイトのダウンロードページから、"Installation"の項目 を開いて、上段の"Manuals"の列から対象となるアクセサリーの PDFファイルをダウンロードしてください。

● ダウンロードページ

http://www.dbtechnologies.com/en/downloads.aspx

### <span id="page-11-4"></span>AURORA NET ソフトウェアのダウンロード先

#### ダウンロードとインストール方法

まず、dBTechnologies のウェブサイトで、お客様のユーザー 登録[\(→ 4ページを](#page-3-0)参照) を行ってください。

ユーザー登録を完了し、ログインを行わないとソフトウェアの ダウンロード 先(MY DOWNLOADページ) に移動しません。

#### ダウンロード

ログイン 後、dBTechnologies の下記 ウェブサイトで本 ソフ トウェアをダウンロードできます。

o http://www.dbtechnologies.com/en/downloads.aspx ダウンロードページから"Software&Controller" の項目を開 いて、上段の"Software" の列から Windows または Mac OS の圧縮ファイル(Zip形式)選択すると、MY DOWNLOADペー ジに移動します。

そのページから目的のファイル 選択して、圧縮 ファイルをダウ ンロードしてください。

#### インストール

o Windows

ダウンロードしたファイルをダブルクリックして、自己解凍 型のファイルを開き、現れたフォルダー内のsetup.exeファ イルを開いてください。

 $\bullet$  Mac OS ダウンロードしたディスクイメージを開き、AURORA NET のアイコンをアプリケーションフォルダーにドラッグしてく ださい。

#### 注意

ソフトウェアをダウンロード中は、PCの電源を切らないでくだ さい。故障の原因になります。

#### ソフトウェアの使用に関して

本ソフトウェアは、AEB INDUSTRIALE s.r.l. に帰属し、使用に 際しては、同社の定める使用許諾条件によります。

## <span id="page-12-1"></span><span id="page-12-0"></span>仕様

#### 形式

2-Way アクティブスピーカー

#### スピーカーユニット

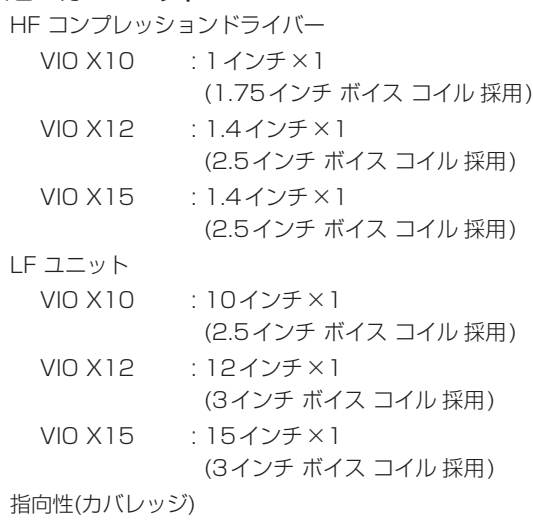

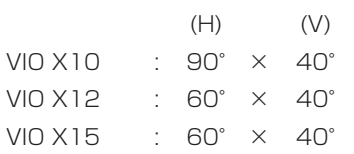

#### アンプ部

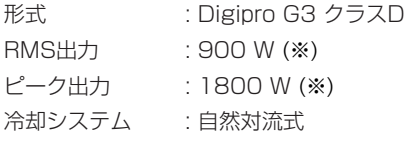

## ※ AC120 V時での値になります。

## DSP部

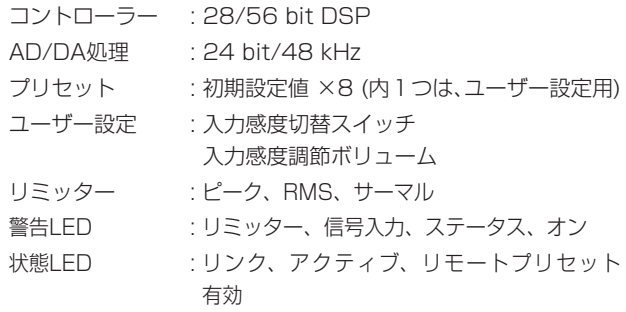

#### 周波数特性

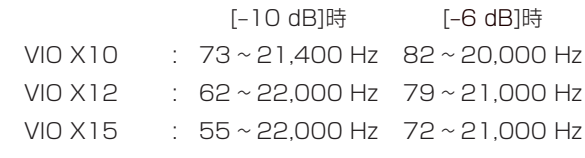

### 最大SPL

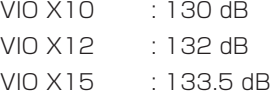

#### クロスオーバー周波数 (24dB/oct.)

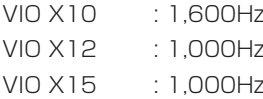

## 外部入力

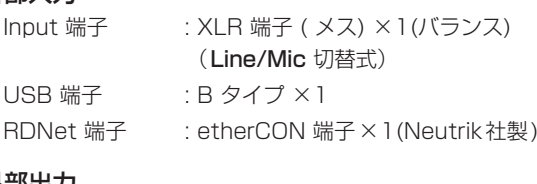

## 外部出力

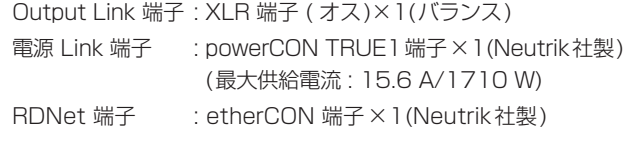

#### <span id="page-13-0"></span>一般

#### 電源

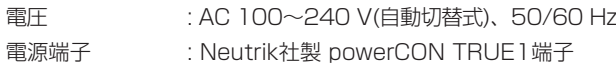

#### 注意

日本国内においては、AC100 V のみ動作保証となります。 ( それ以外の電圧で、使用しないでください。)

#### 動作温度

-5 ~ +50℃

#### 外形寸法

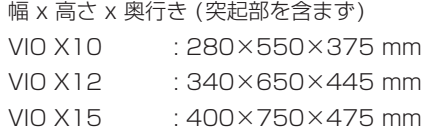

#### 質量

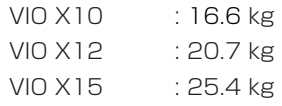

# $\odot$  $\odot$  $\odot$

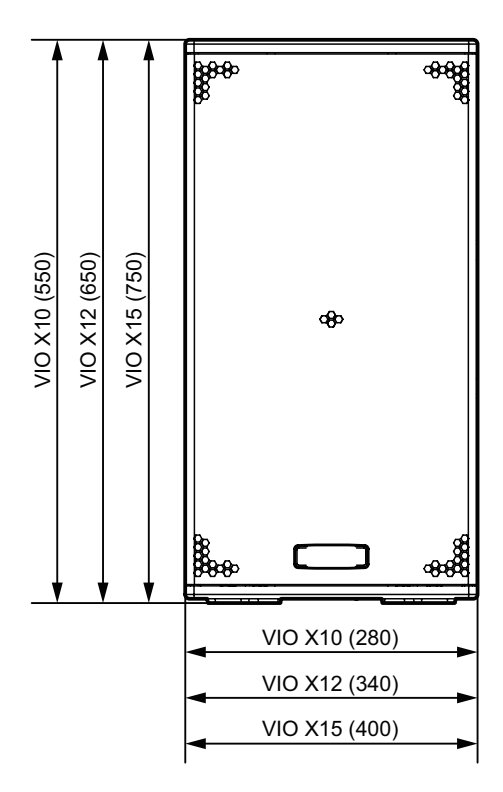

#### 消費電流

2.1 A (100〜120 V時 : 通常1/8 出力時) ※1 4.4 A (100〜120 V時 : 最大1/3 出力時) ※2

#### 消費電力

19 W ※3

- ※ 1 : 通常の使用状況で、フルパワー出力の1/8の場合の消費電力 (音楽再生中にクリッピングがほとんど発生しない状態) いかなる構成時もこれを最小値としてください。
- ※ 2 : 通常の使用状況で、フルパワー出力の1/3の場合の消費電力 (音楽再生中にクリッピングとリミッターの作動が頻繁に発生 する状態) プロ 設備やツアーの場合は、これらの値に従ってサイジング
- ※ 3 : 電源オンで入力信号がない時

を決めてください。

#### 突入電流

4.6 A

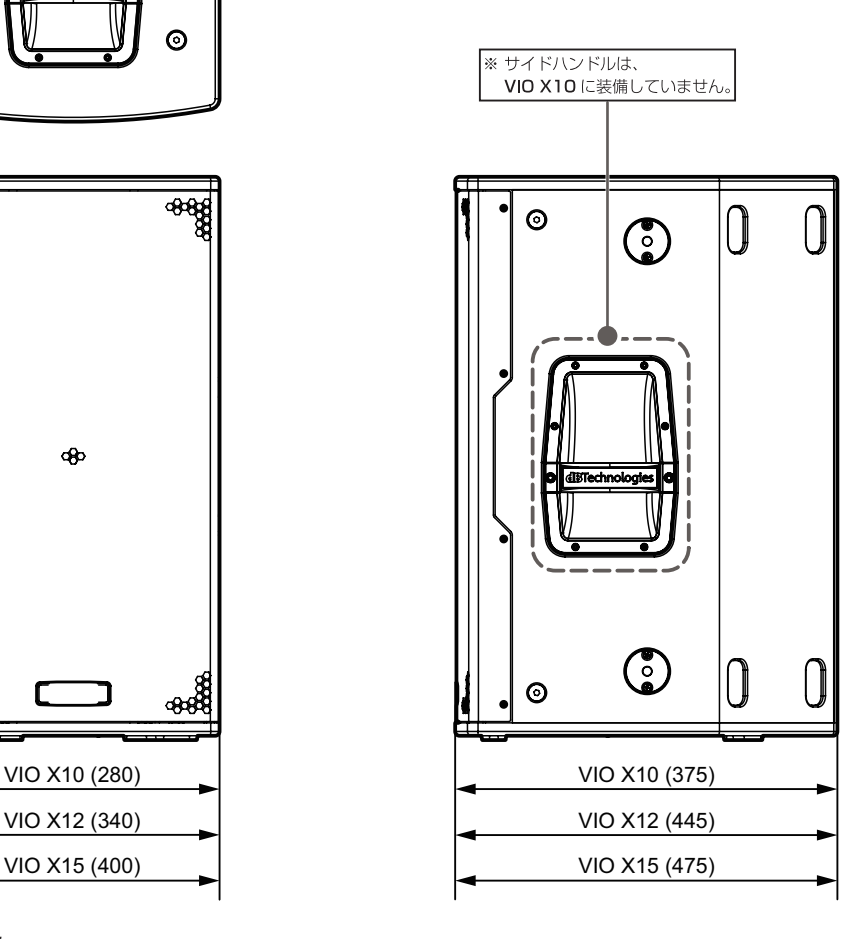

#### 無料修理規定(持ち込み修理)

- **1.** 取扱説明書、本体貼付ラベルなどの注意書きにしたがった正 常な使用状態で保証期間内に故障が発生した場合には、ティ アック修理センターが無料修理致します。
- **2.** 保証期間内に故障して無料修理を受ける場合は、本書をご提 示の上、ティアック修理センターまたはお買い上げの販売店 に修理をご依頼ください。商品を送付していただく場合の送 付方法については、事前にティアック修理センターにお問い 合わせください。 無償修理の対象は、お客さまが日本国内において購入された 日本国内向け当社製品に限定されます。
- **3.** ご転居、ご贈答品などでお買い上げの販売店に修理をご依頼に なれない場合は、ティアック修理センターにご連絡ください。
- **4.** 次の場合には、保証期間内でも有償修理となります。 (1)ご使用上の誤りおよび不当な修理や改造による故障およ び損傷 (2)お買い上げ後の輸送/移動/落下などによる故障および損傷 (3)火災、地震、水害、落雷、その他の天災地変、公害や異 常電圧による故障および損傷
	- (4)接続しているほかの機器に起因する故障および損傷 (5)業務上の長時間使用など、特に苛酷な条件下において使 用された場合の故障および損傷

(6)メンテナンス

(7)本書の提示がない場合

(8)本書にお買い上げ年月日、お客様名、販売店名(印)の記 入のない場合、あるいは字句を書き換えられた場合

 $\ggg$  –

- **5.** 本書は日本国内においてのみ有効です。 These warranty provisions in Japanese are valid only in Japan.
- **6.** 本書は再発行致しませんので、紛失しないよう大切に保管し てください。

修理メモ

※ この保証書は、本書に明示した期間/条件のもとにおいて無料 修理をお約束するものです。この保証書によって保証書を発 行しているもの(保証責任者)、およびそれ以外の事業者に対 するお客様の法律上の権利を制限するものではありません。 保証期間経過後の修理などについてご不明の場合は、ティ アック修理センターにお問い合わせください。

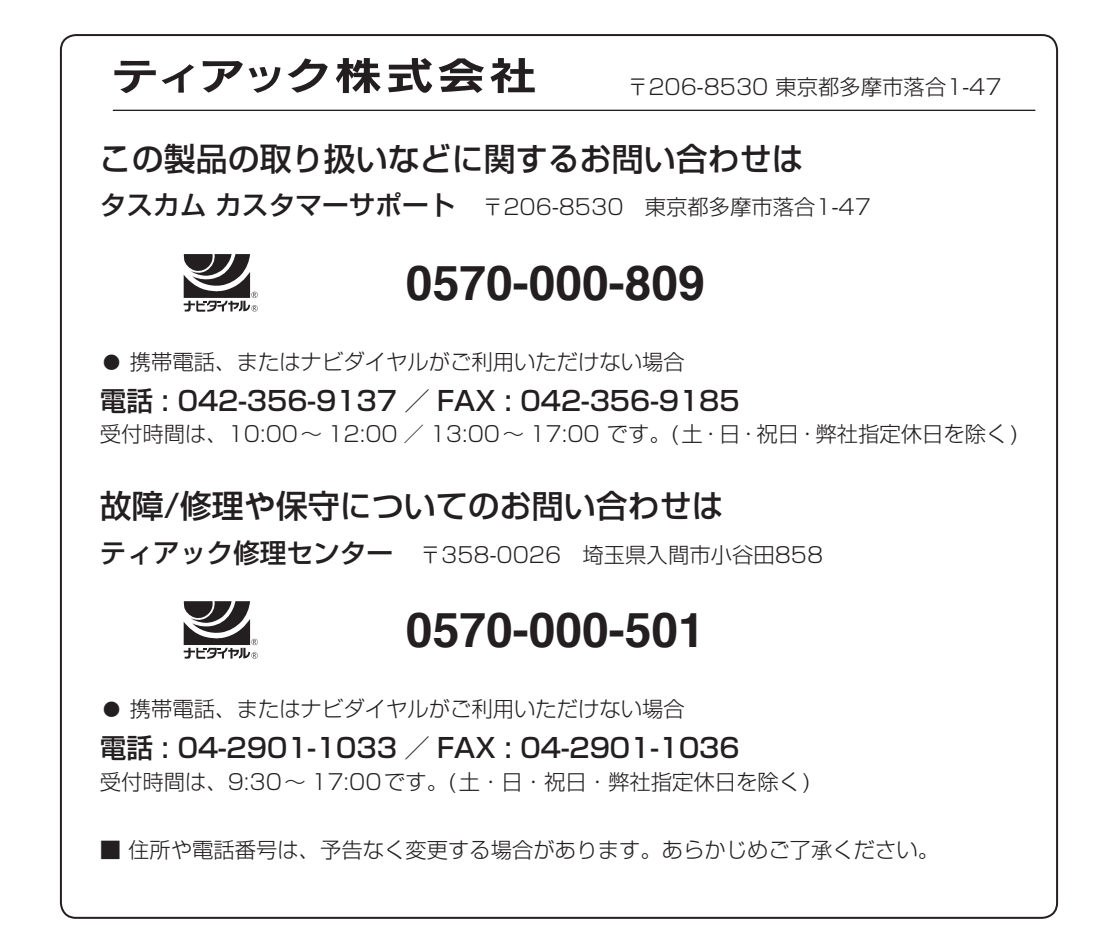

 $\mathscr{L}$ 保証書 この保証書は、本書記載内容で無料修理を行うことをお約束する 品 名 dBTechnologies ものです。お買い上げの日から左記の期間中に故障が発生した場 および VIO X10 / VIO X12 / VIO X15 合は、本書をご提示の上、取扱説明書に記載のティアック修理セ 形 名 ンターまたはお買い上げの販売店に修理をご依頼ください。 機 番 **保証期 』 ) 本 体 | ・ ・ ・ ・ 1年** お買い上 <mark>ザ日 |</mark> オンディング | キュー エコ エコ コー ロー 販売店 お こと こうしょう こうしょう こうしょう こうしゃ アイ・プレート しゅうしょう しゅうしゃ しゅうしゃ しゅうしゃ しゅうしゅう しゅうしゅう しゅうしゃ しゅうしゃ しゅうしゅう しゅうしゃ 販売店 名 前 お 客 様  $\overline{\phantom{a}}$ 住所 電話 ( ) ティアッ 株式会社 お客様にご記入いただいた保証コン控えは、保証規制のサ ビス活動およびその後の安全点検活動のために記載内容を利 〒206-8530 東京都多摩市落合1-47 用させていただく場合がございますので、ご了承ください。 ティアック修理センター 〒358-0026 埼玉県入間市小谷田858 電話:0570-000-501(ナビダイヤル) / 04-2901-1033

0619 MA-2959A

Printed in Japan

✄